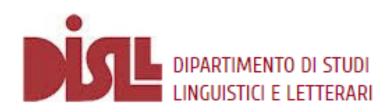

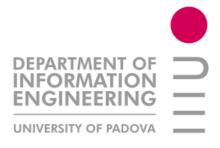

## FAIRterm Web Application: A Practical Guide

Federica Vezzani

federica.vezzani@unipd.it

Department of Linguistic and Literary Studies

University of Padua

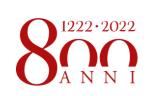

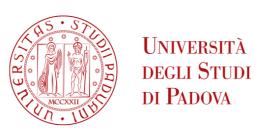

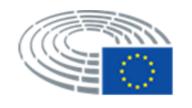

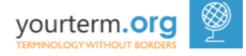

## Description

- FAIRterm is a tool for the compilation of multilingual terminological records
  - Designed in order to meet the <u>FAIR principles</u>
  - Implemented according to the ISO TC/37 SC/3 standards
- Languages currently supported: 24 official European languages + Turkish and Russian

# Login

### First Access

- The web application is free, but you need to fill in the following Google form in order to get your login credentials: <a href="https://forms.gle/mb5nMr4hg7GVMkbu7">https://forms.gle/mb5nMr4hg7GVMkbu7</a>
- Once you received your credentials, you can directly access the FAIRterm tool by clicking on the following link: <a href="https://shiny.dei.unipd.it/fairterm/termcoord/compilation/">https://shiny.dei.unipd.it/fairterm/termcoord/compilation/</a>

## Authentication

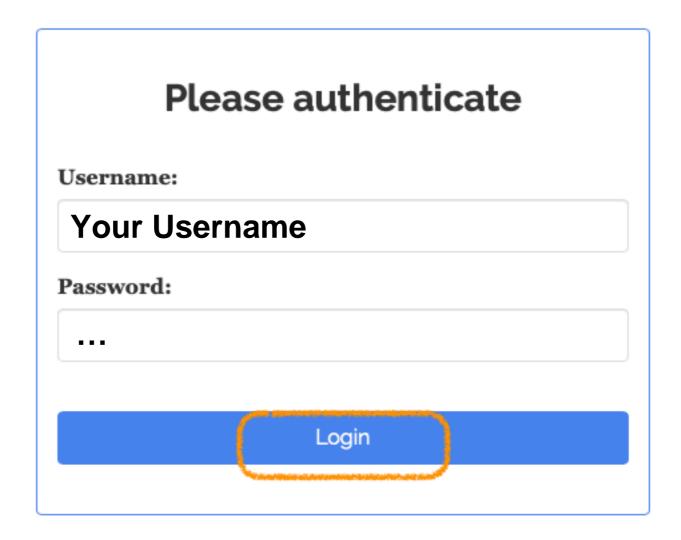

## Create new term

## Create new term 1/4

• Click on the "create new term" tab:

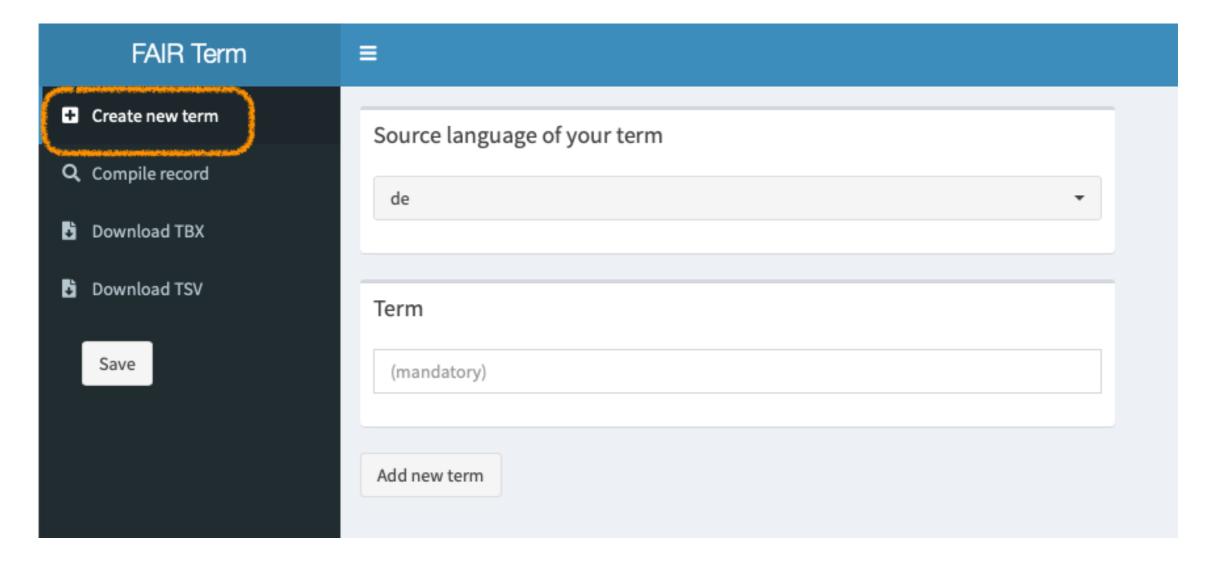

## Create new term 2/4

• Select the source language of your term:

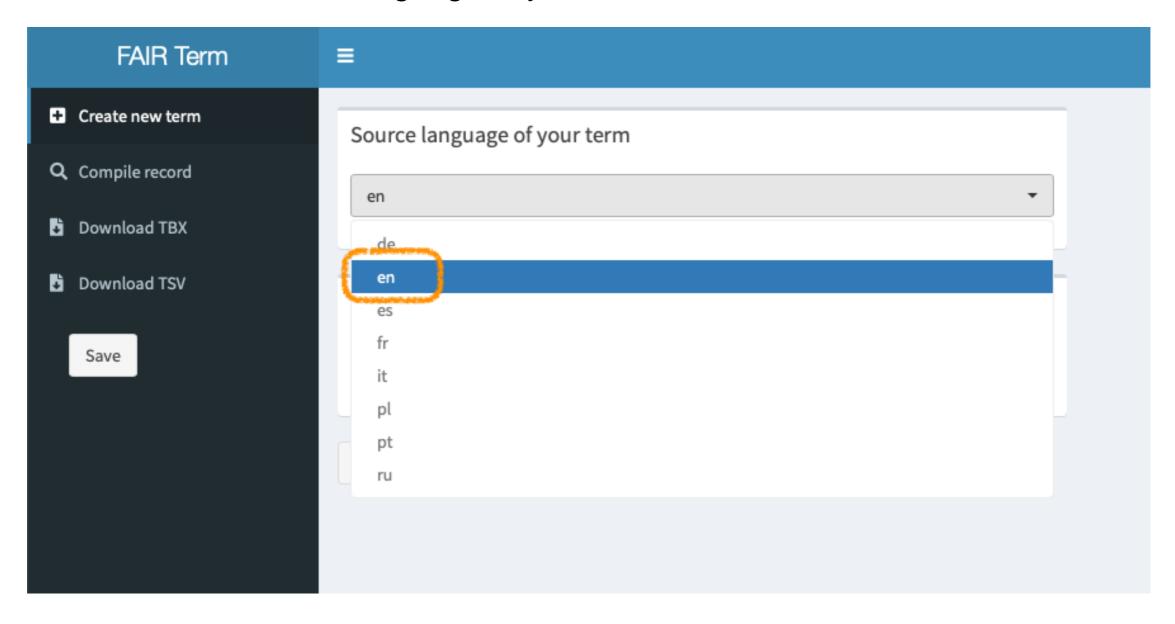

## Create new term 3/4

• Write your new term:

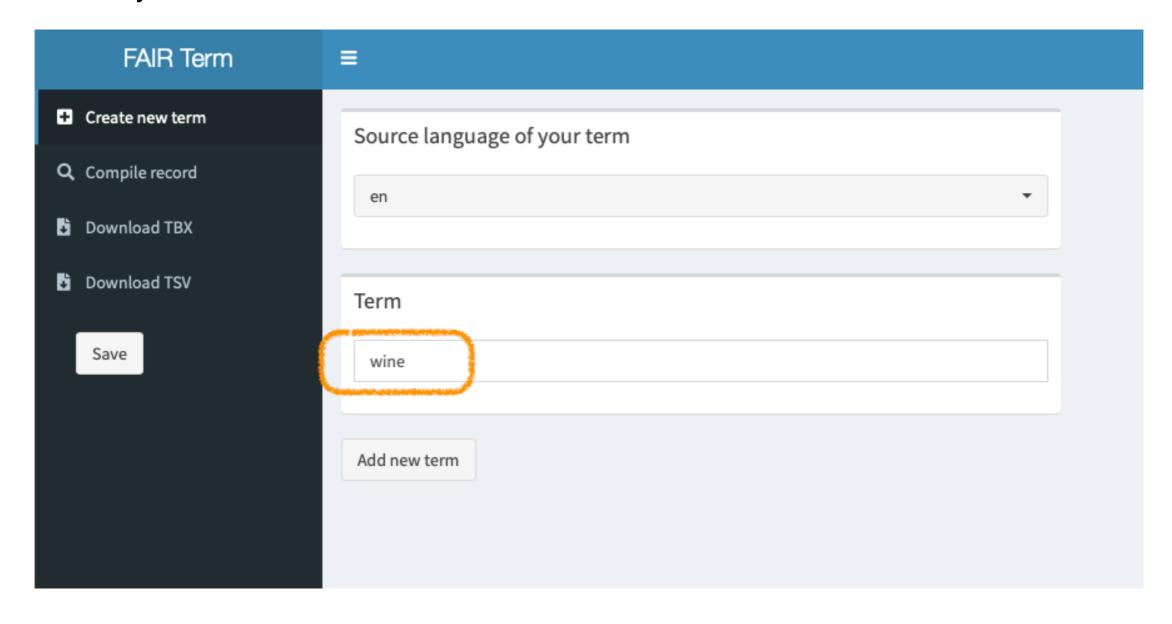

## Create new term 4/4

Click on the "add new term" tab:

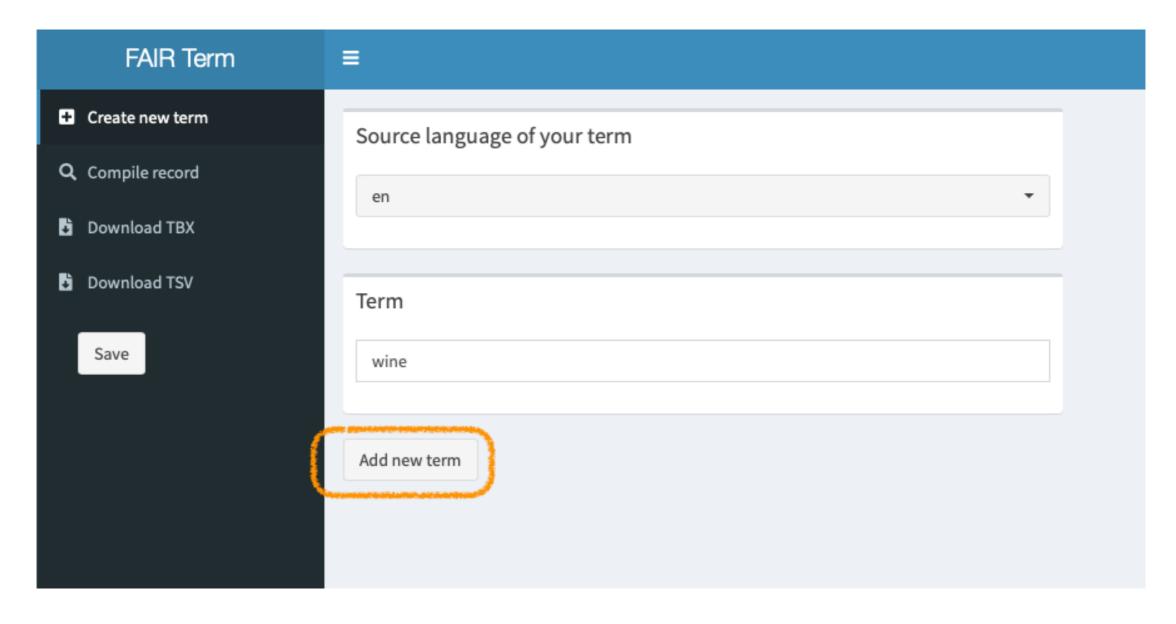

# Compile record

## Compile Record 1/6

• Click on the "compile record" tab:

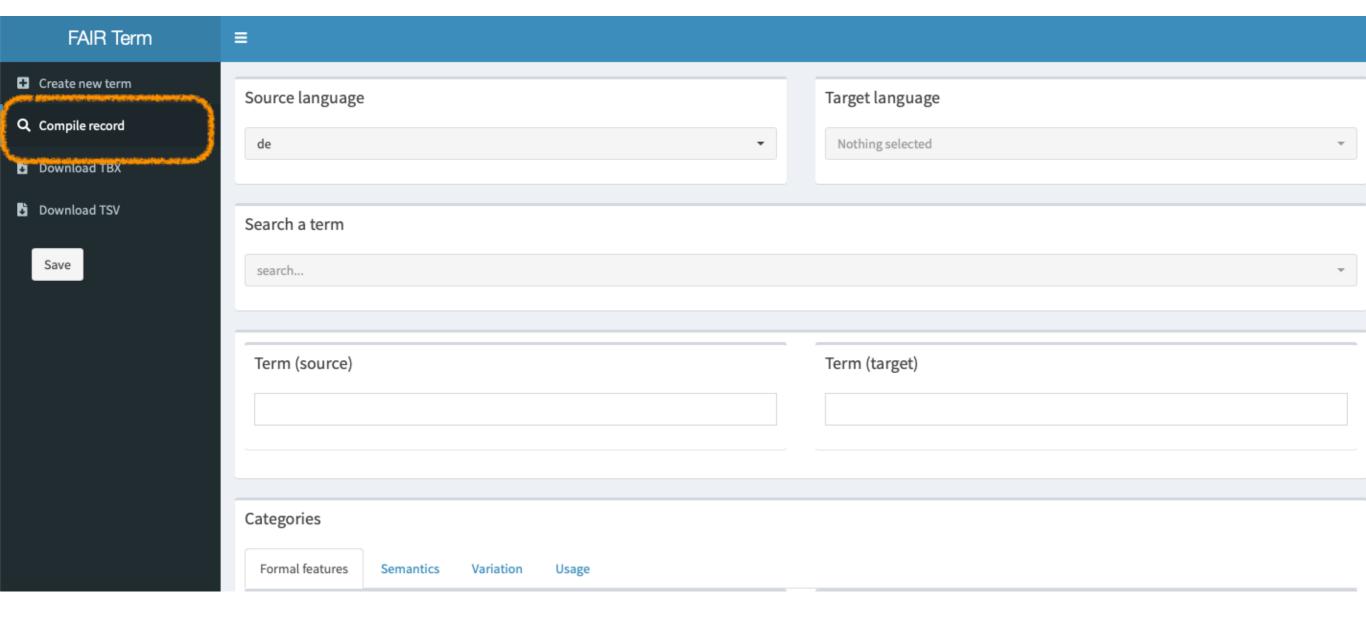

## Compile Record 2/6

Select the source and target languages:

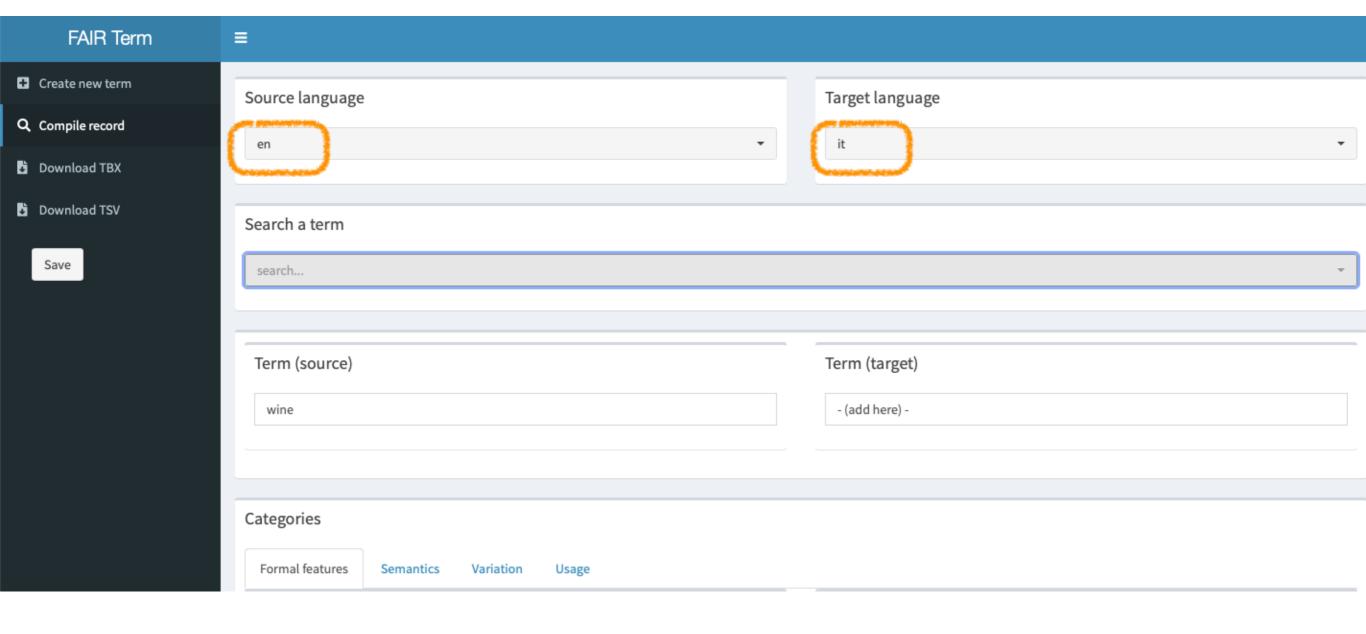

## Compile Record 3/6

Search the term previously added:

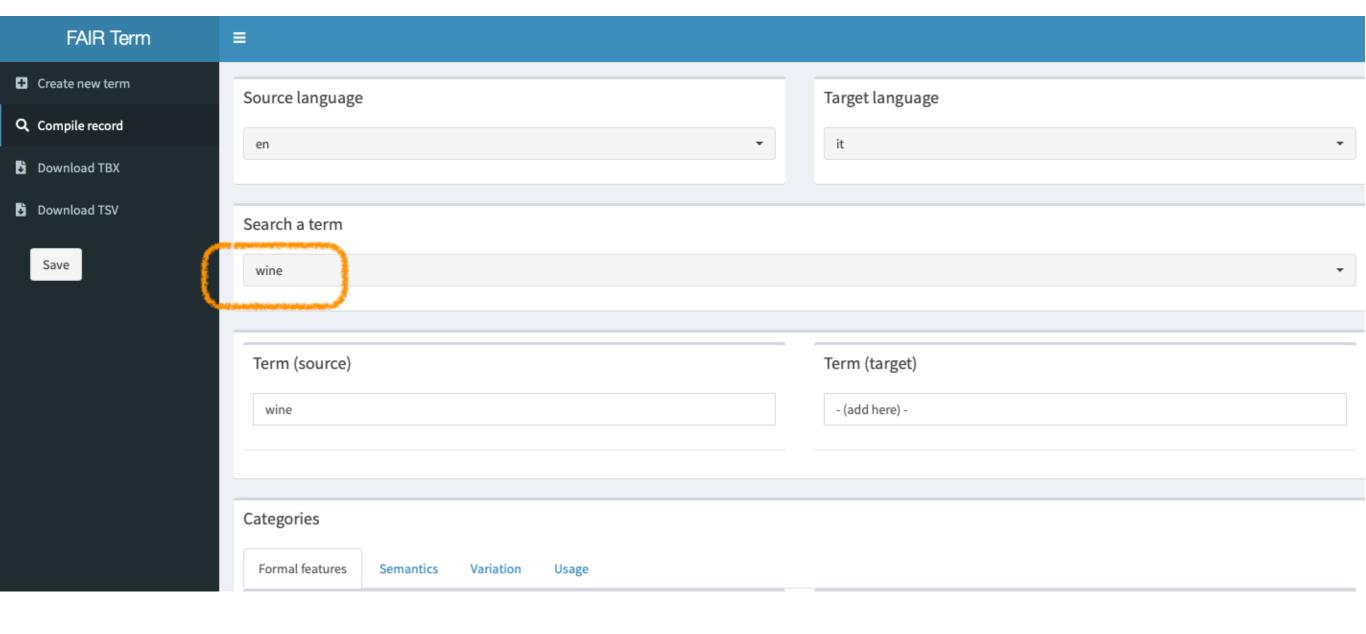

## Compile Record 4/6

- Then, you can start the compilation of the bilingual record:
  - You can add the target term at any time
  - You have the same data categories for the source term (left) and the target term (right)
  - You can freely decide the data category to focus on first

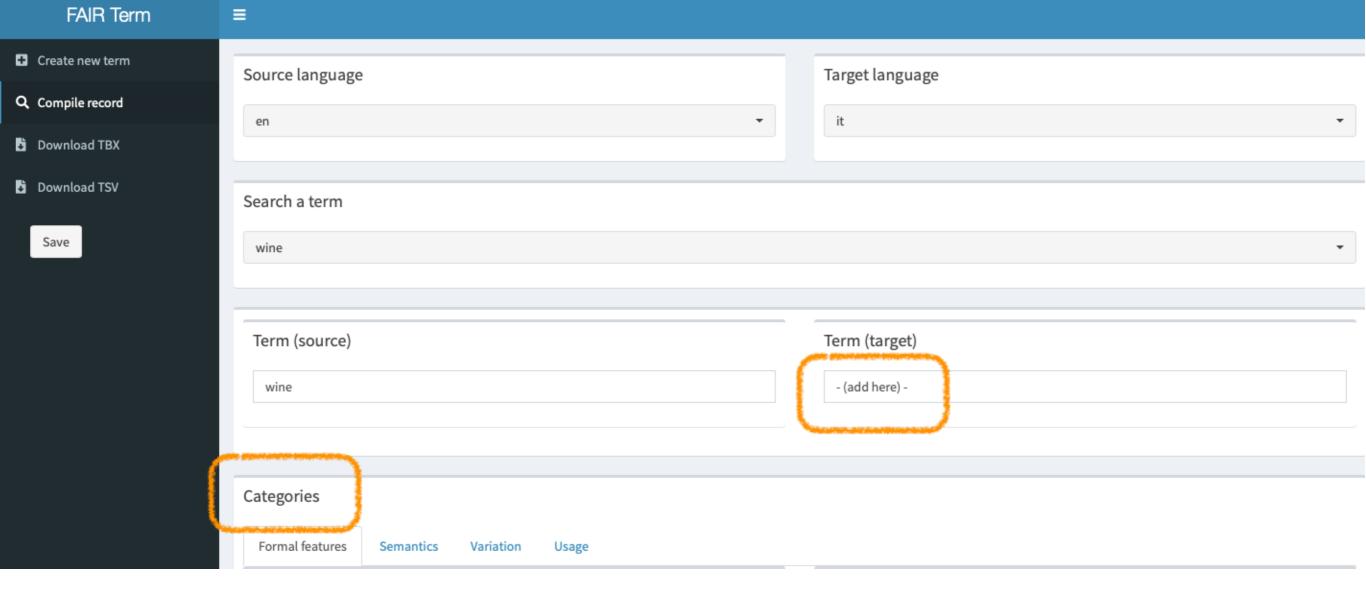

## Compile Record 5/6

• The data categories (bilingual visualisation) are organised in 4 panels:

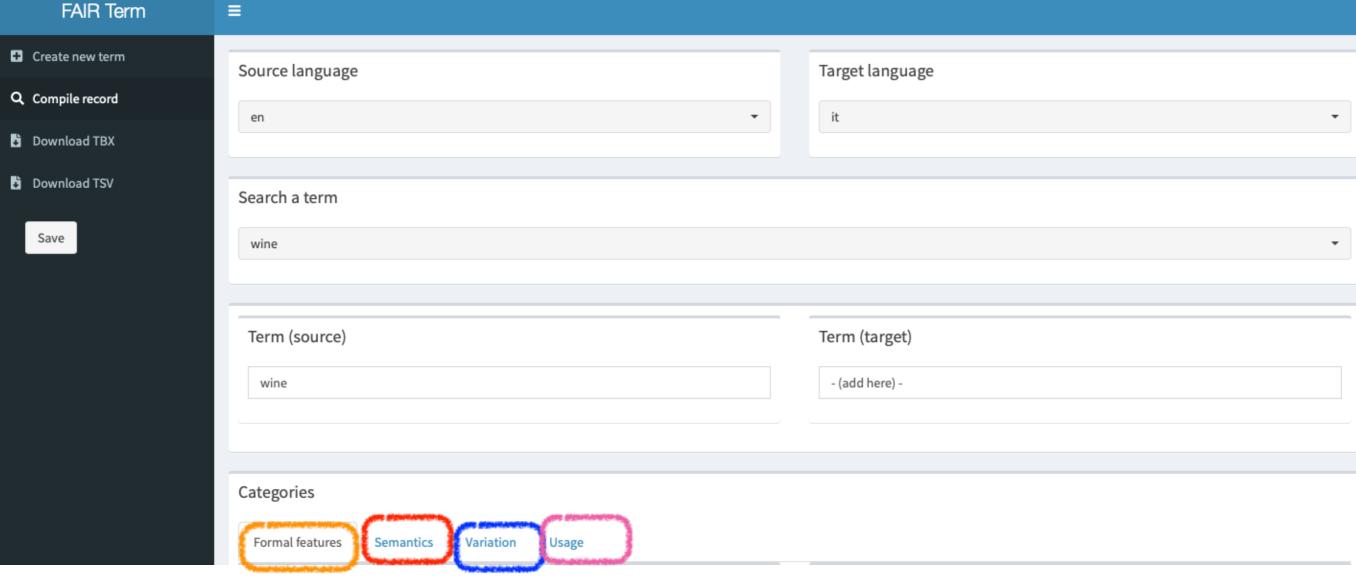

## Compile Record 6/6

 But before describing them ... remember to click on the "save" button, once you have filled in each panel, not to lose your work!

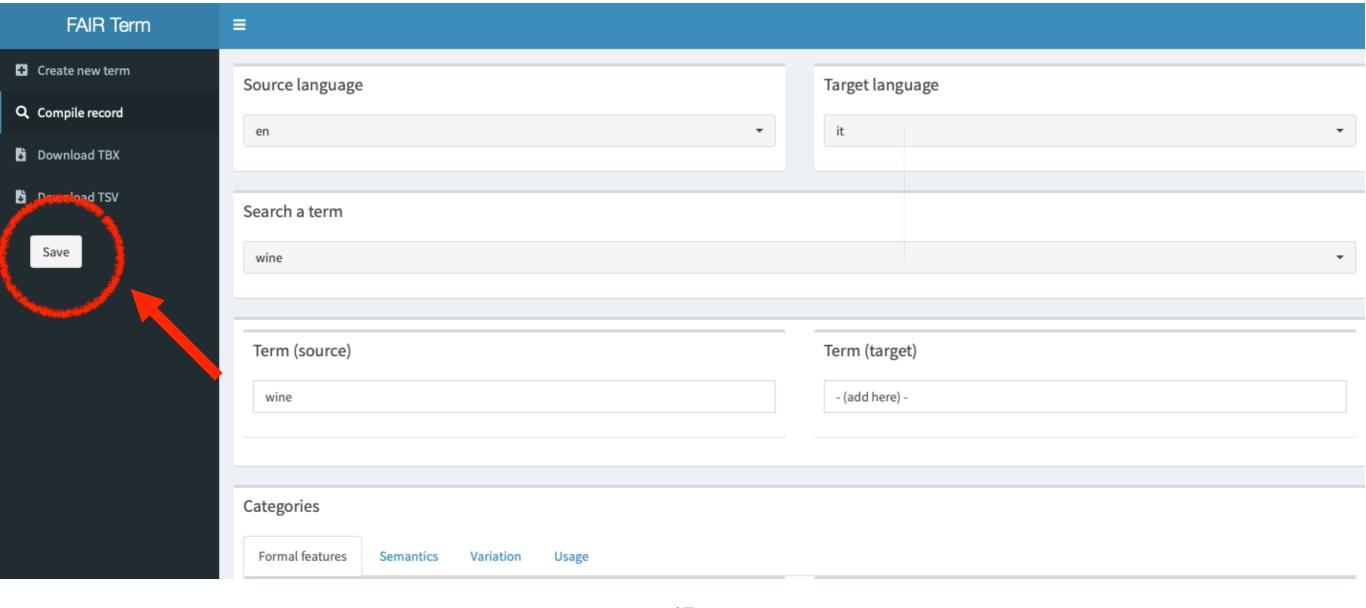

# Data Categories

## **Data Categories**

- FAIRterm data categories represent a set of information to be entered for the source term and target term
- For visualisation purposes, they are organised in 4 panels (formal features, semantics, variation and usage)
- They were extracted from the Data Category Repository of the TriMED resource which can be consulted, for a detailed description, at the following link: <a href="https://shiny.dei.unipd.it/TriMED/data\_category\_repository/">https://shiny.dei.unipd.it/TriMED/data\_category\_repository/</a>

## First panel: Formal Features

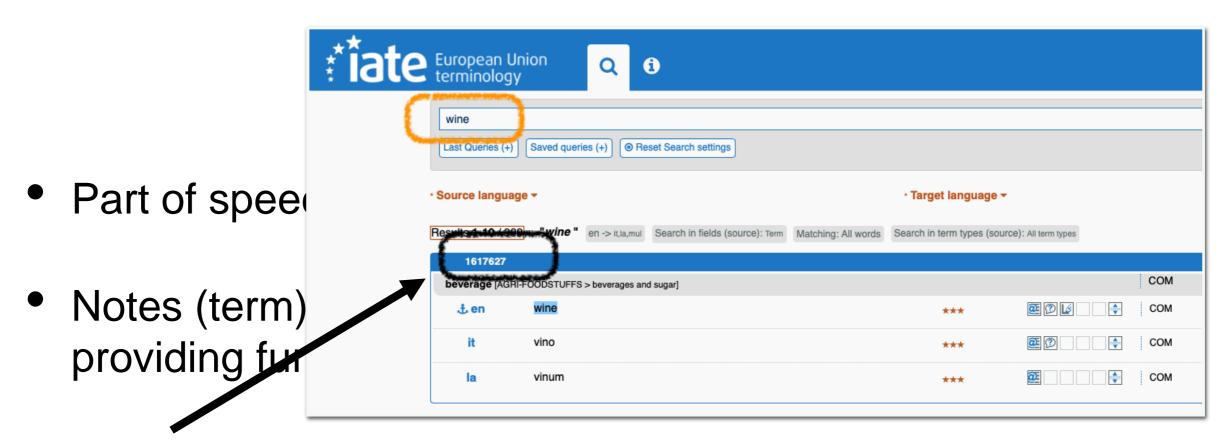

 IATE identifier: if applicable, the identifier provided on the IATE database corresponding to the analysed term

## Second panel: Semantics 1/2

- Definition of the term
- External cross-ref (definition): URL of external resource where the definition was extracted
- Source (definition): a complete citation of the bibliographic information pertaining to a document or other resource

## Second panel: Semantics 2/2

- Notes (definition): any comment you consider relevant providing further information on the term definition
- Synonym(s) of the analysed term
- Quasi-synonym(s) of the analysed term

## Third Panel: Variation 1/2

- Common name: the equivalent for an international scientific term that is used in general discourse in a given language
- Scientific name: the scientific equivalent used in specialised context
  - e.g.: "Mountain laurel" as the common name opposed to the international scientific name "Kalmia latifolia"

## Third Panel: Variation 2/2

- Orthographic variant of the analysed term: e.g, "catalogue" (GB), "catalog" (US)
- Acronym of the analysed term
- Abbreviation of the analysed term (e.g. "adjective" abbreviated with "adj.")

## Fourth Panel: Usage 1/2

- Subject field: the domain of the analysed term
- Subdomain: the sub-domain of the analysed term

## Fourth Panel: Usage 2/2

- Context of the analysed term
- External cross-ref (context): URL of external resource where the context was extracted
- Source (context): a complete citation of the bibliographic information pertaining to a document or other resource

## Download records

## Download TBX

You can export your terminological data in the TermBase Exchange (TBX) standard format:

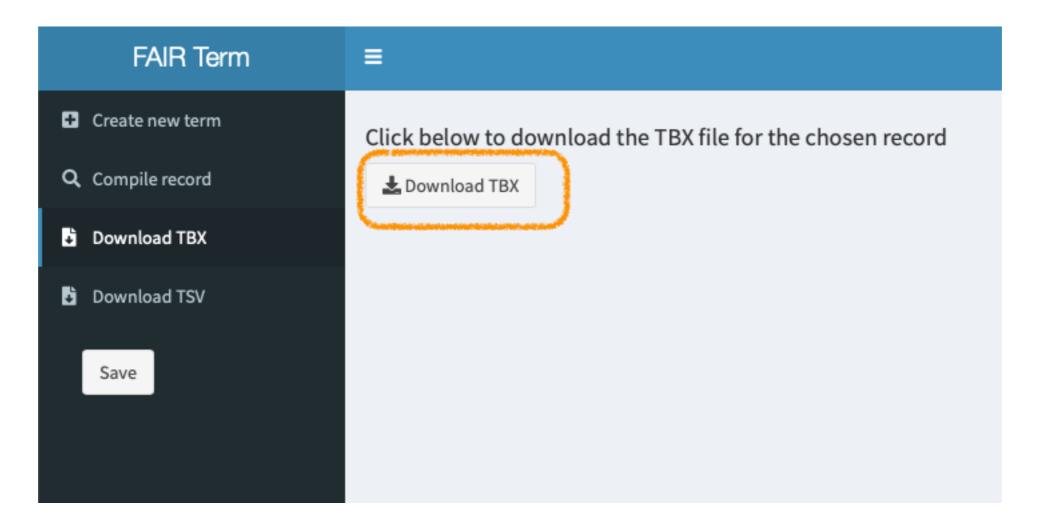

## Download TSV

You can export your terminological data in the Tab-separated value (TSV) format:

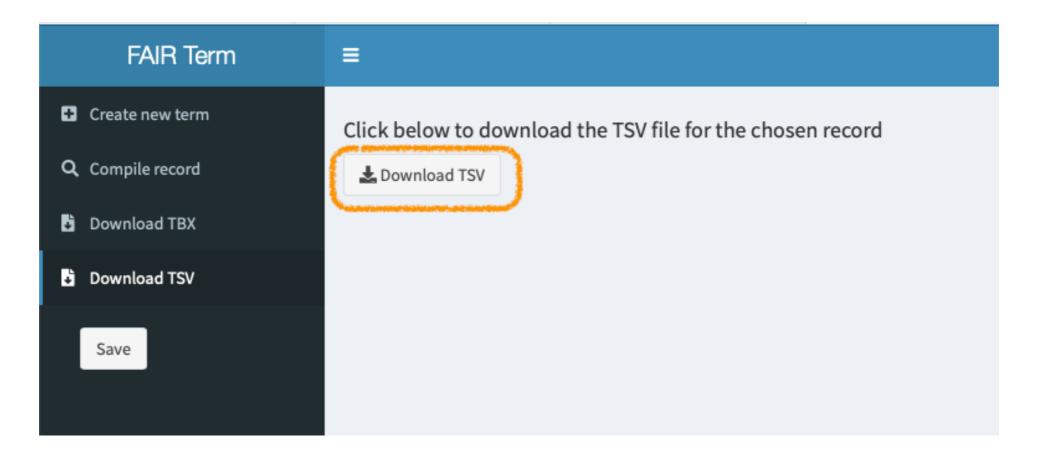

# Logout

## Logout

• Finally, to exit the application click on the logout icon at the bottom right corner:

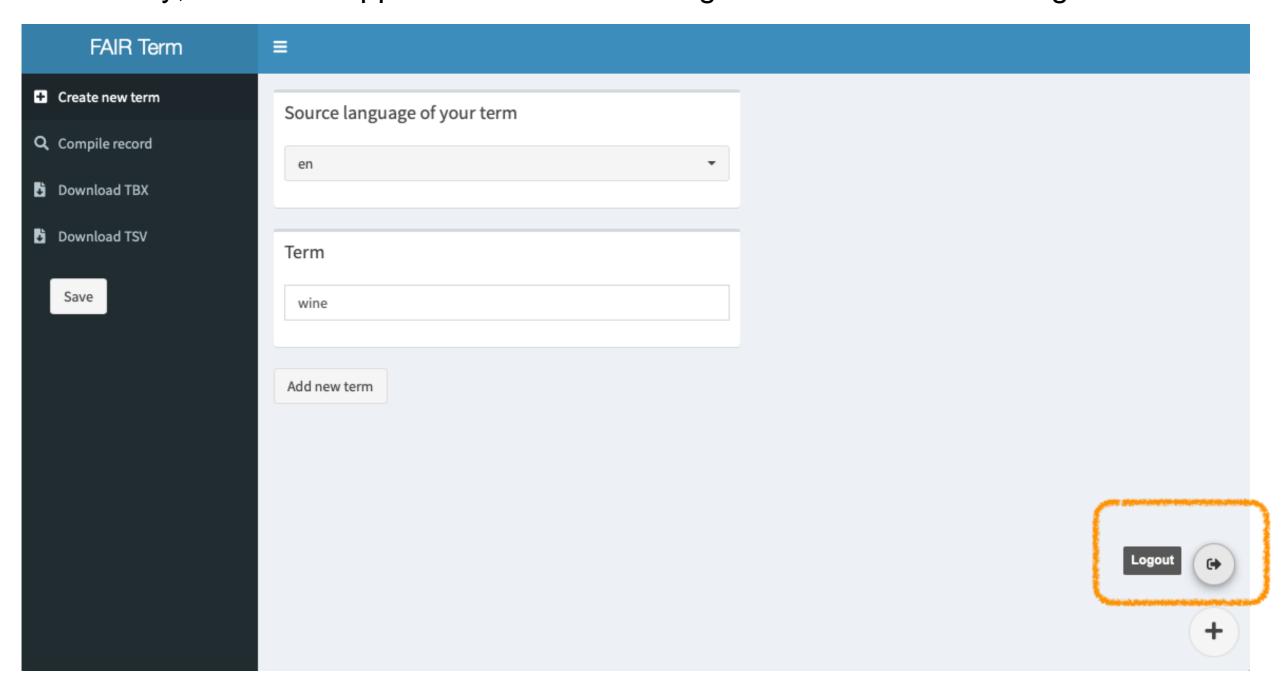

# Technical aspects

## FAIRterm: Technical Aspects 1/7

### Data saving

- The Web app does not automatically save the data
- We suggest to click on the "save" button when switching from one tab to another

## FAIRterm: Technical Aspects 2/7

#### Disconnection

- The Web app "falls asleep" after 10 minutes of inactivity
- If you are browsing other web pages, it is important to 1) save your data, 2) log out of the application and 3) log back in later

## FAIRterm: Technical Aspects 3/7

### Not ubiquitous

- The Web app is not designed to recognise the same user in different places at the same time
- It is important to avoid accessing the application through multiple tabs of the same browser or different browsers
  - Consequences: if you click save on one browser (or tab) you will overwrite any work done on another browser (or tab)

## FAIRterm: Technical Aspects 4/7

### Logout

 To log out, it is advisable to click on the exit icon and not to close the browser

## FAIRterm: Technical Aspects 5/7

#### Backup

- For server space reasons, we keep all your terminological backups (every click on the save button generates a backup) for 7 days
- We strongly recommend that you save a copy of your data once you finish your record locally (download TBX or TSV)

## FAIRterm: Technical Aspects 6/7

#### Excel record

 For any technical problem you can contact us and in the meantime you can use the FAIRterm compliant Excel sheet template.

## FAIRterm: Technical Aspects 7/7

### Compilation

At the moment, the user can only access his/her own data

#### Consultation

 We will shortly provide a link that allows the open consultation of all the records compiled for each YourTerm project

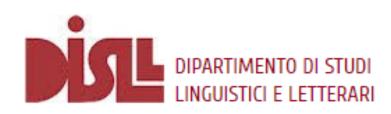

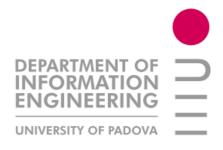

### Thank you for your attention!

Federica Vezzani

federica.vezzani@unipd.it

Department of Linguistic and Literary Studies University of Padua

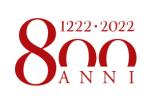

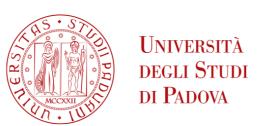

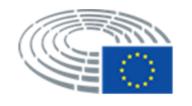

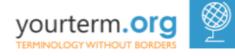